无纸化办公已经越来越 普及了,很多纸质文档等都被电子化,电子发票 的使用也越来越多了,作为一名专业的财会人员,你知道电子发票怎么开具流程吗?

## 电子发票怎么开具流程

一、先在电子税务局系统申请电子发票票种并审核通过。

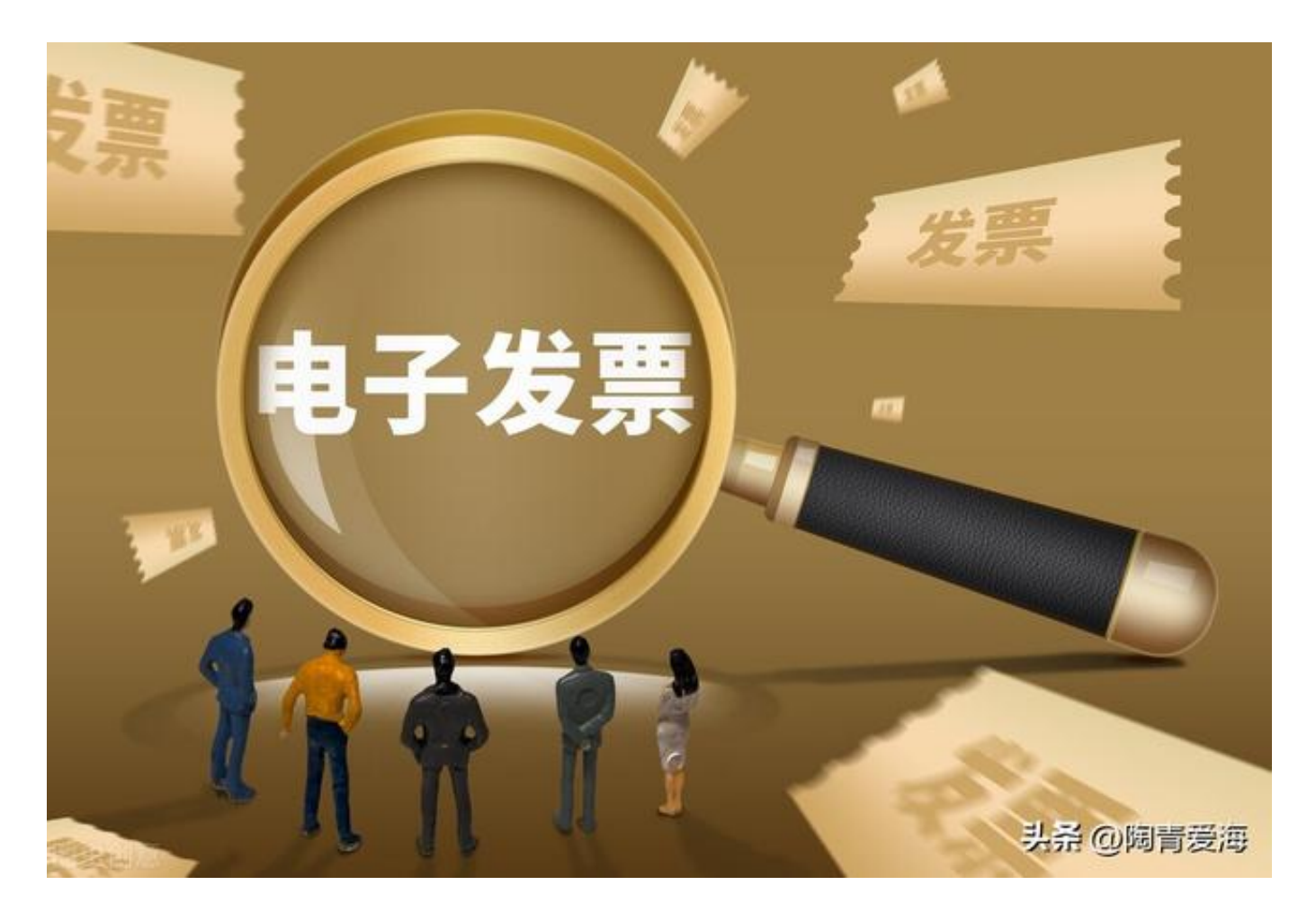

二、下载航天的诺诺发票软件 打开诺诺发票软件后,系统会自行检测开票企业是否 已申请电子发票票种。如果企业未申请电子发票票种,系统会自动提示如。

三、申请电子发票票种后,开票前,需先点击诺诺发票软件,后台运行后,然后运行航天 开票软件后就可选

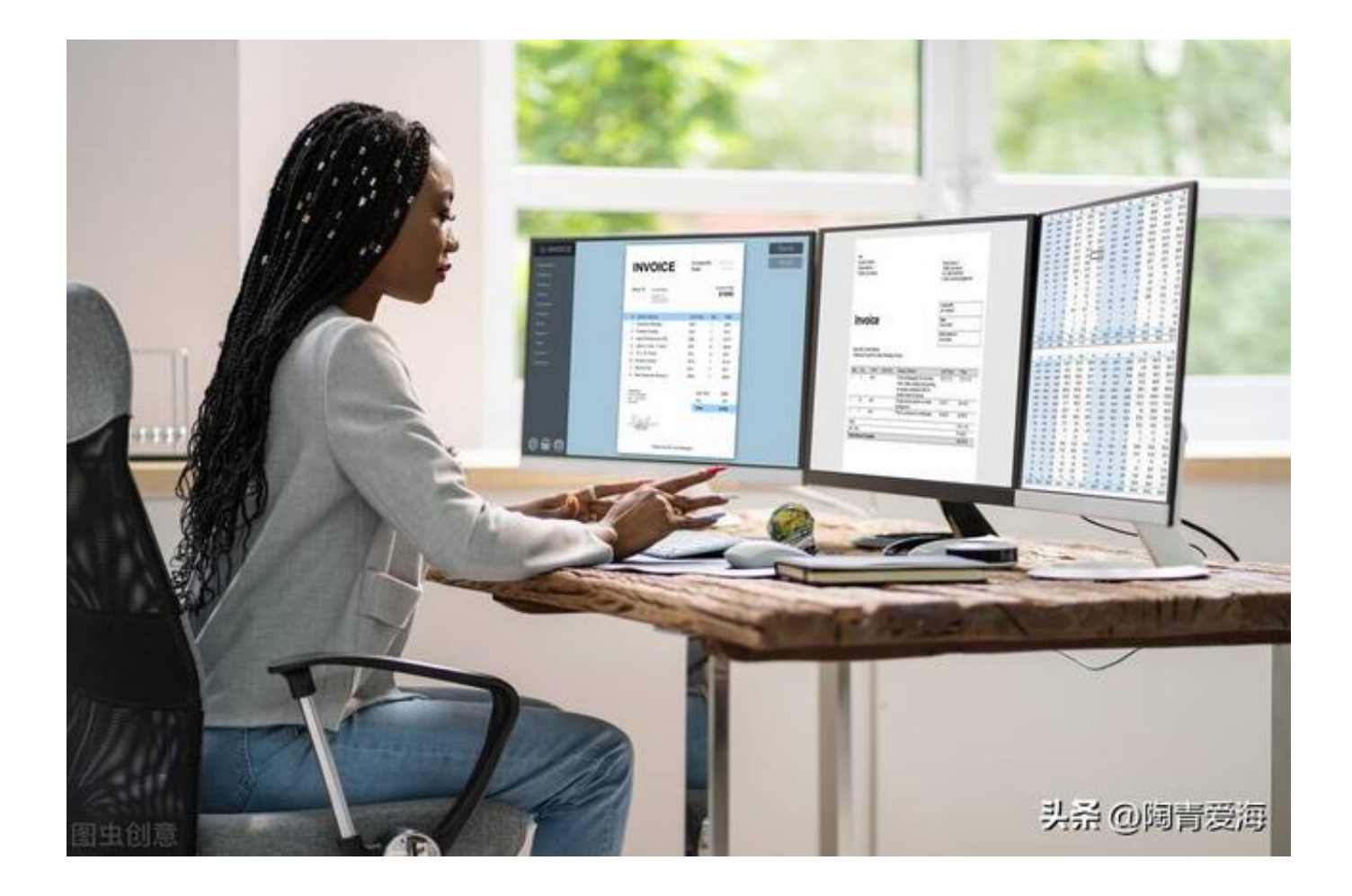

(1)如果开票前没 有先点击运行诺诺发票软件,点击发 票填开--电子增值税普通发票填开,电子发票显示的密码区是空白的

空白密码区的电子发票发送给客户,客户是无法打开并打印出来入账的,如果不想冲 红发票,只能联系诺诺客服,让其在后台将开票软件中的电子发票数据导入进诺诺发 票中,才能够生成对应的如下图图5所示的密码区,企业再登录开票系统填写此密码区 的内容,这样才能够让客户接收到电子发票信息。

(2)如果开票前先点击运行诺诺发票软件,点击发票填开--电子增值税普通发票填开, 电子发票的密码区会显示购货方的手机号和电子邮箱号码,可以选择两个都填写或者 只填写一个,

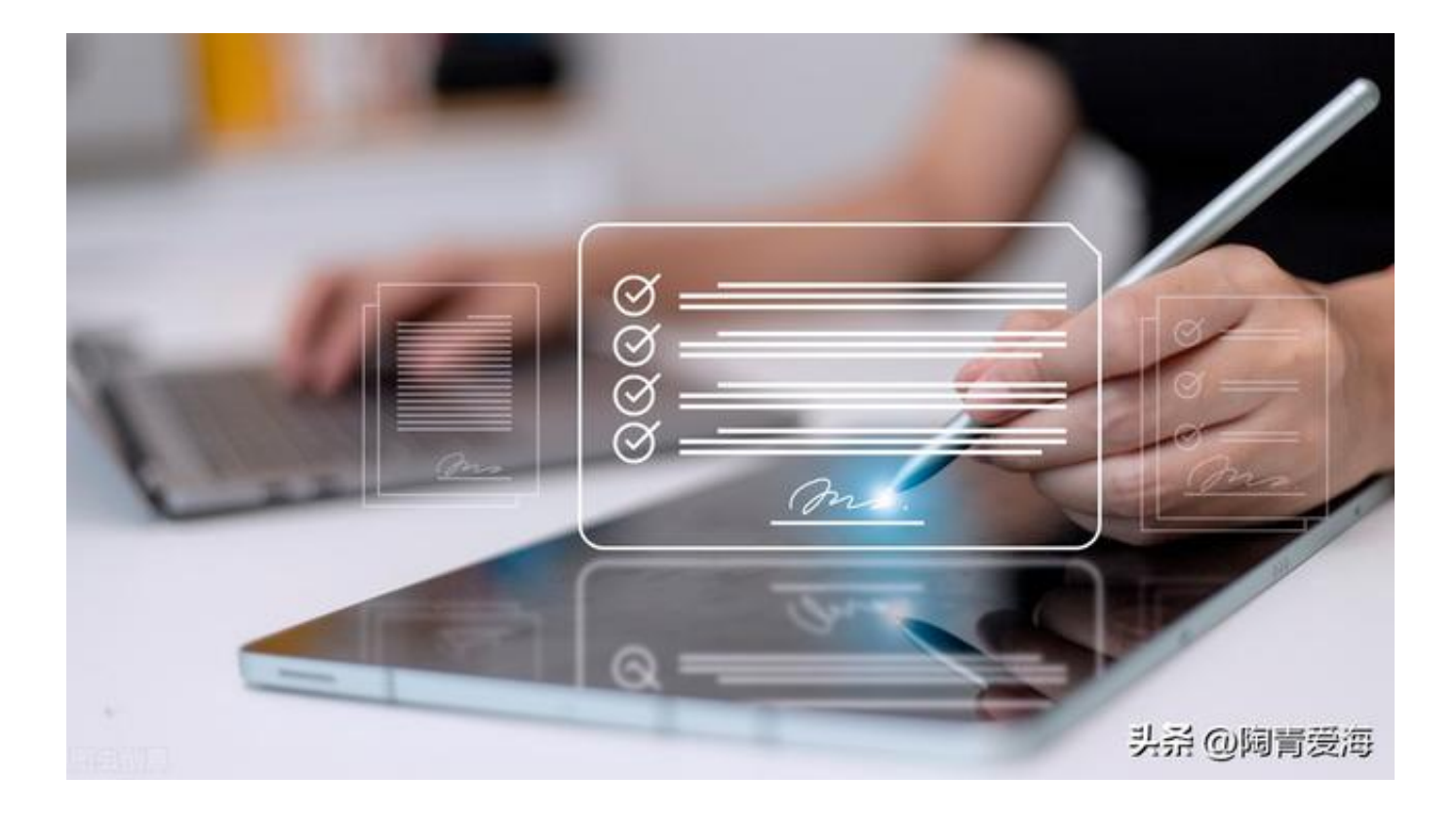

四、正确填写电子发票上的所有信息,保存后电子发票就会直接发送到客户对应的手 机号或者电子邮箱上,客户登录对应的网站即可打印电子发票入账。

## **电子发票相关内容**

纳税人确认自己使用的税控设备是增值税发票系统升级版,然后自建或者委托第三方 搭建好电子发票服

务平台后,带上经办人身份证明原件

及复印件、发票专用章

印模,填制《纳税人领用发票票种核定表》(一式二份),到主管税务机关办税服务厅提 出申请电子发票的票种核定,办理流程、所需资料与办理增值税普通发票票种核定一 致。

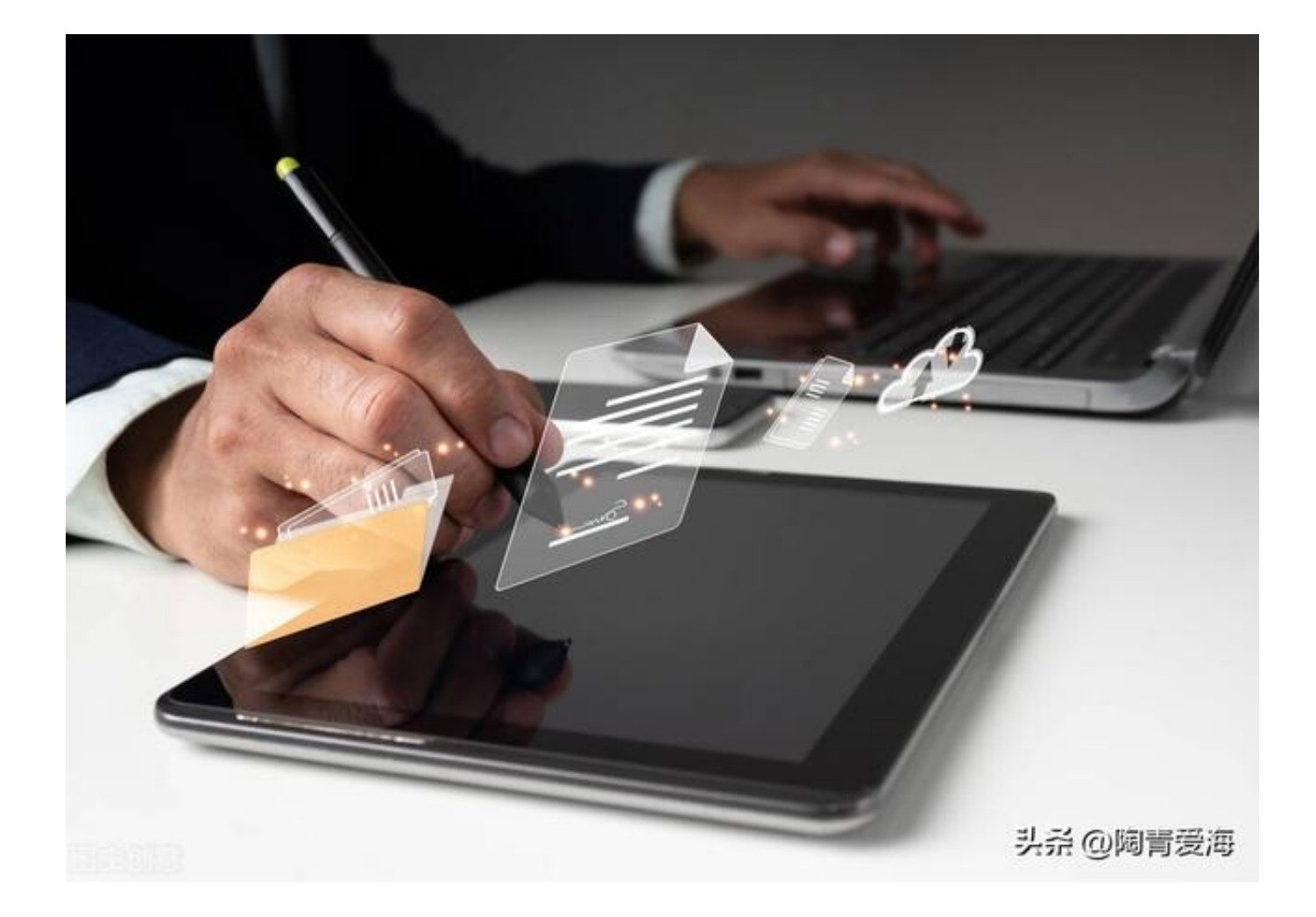

电子发票服务平台以纳税人自建为主,也可由第三方研发提供服务平台。国家税务总 局统一制定电子发票服务平台的技术标准和管理制度,并发布了国家税务总局公告20 15年第53号,明确了电子发票系统数据接口规范。

纳税人使用新系统开具电子发票,开票系统将发票信息上传税务机关,同时传输给对 接的电子发票服务平台,平台按照电子发票现有机制和要求生成带纳税人签章的电子 发票及其图像文件,反馈给开票方。其中电子发票上有税控签名和电子签章,不需要 再另外加盖发票专用章。

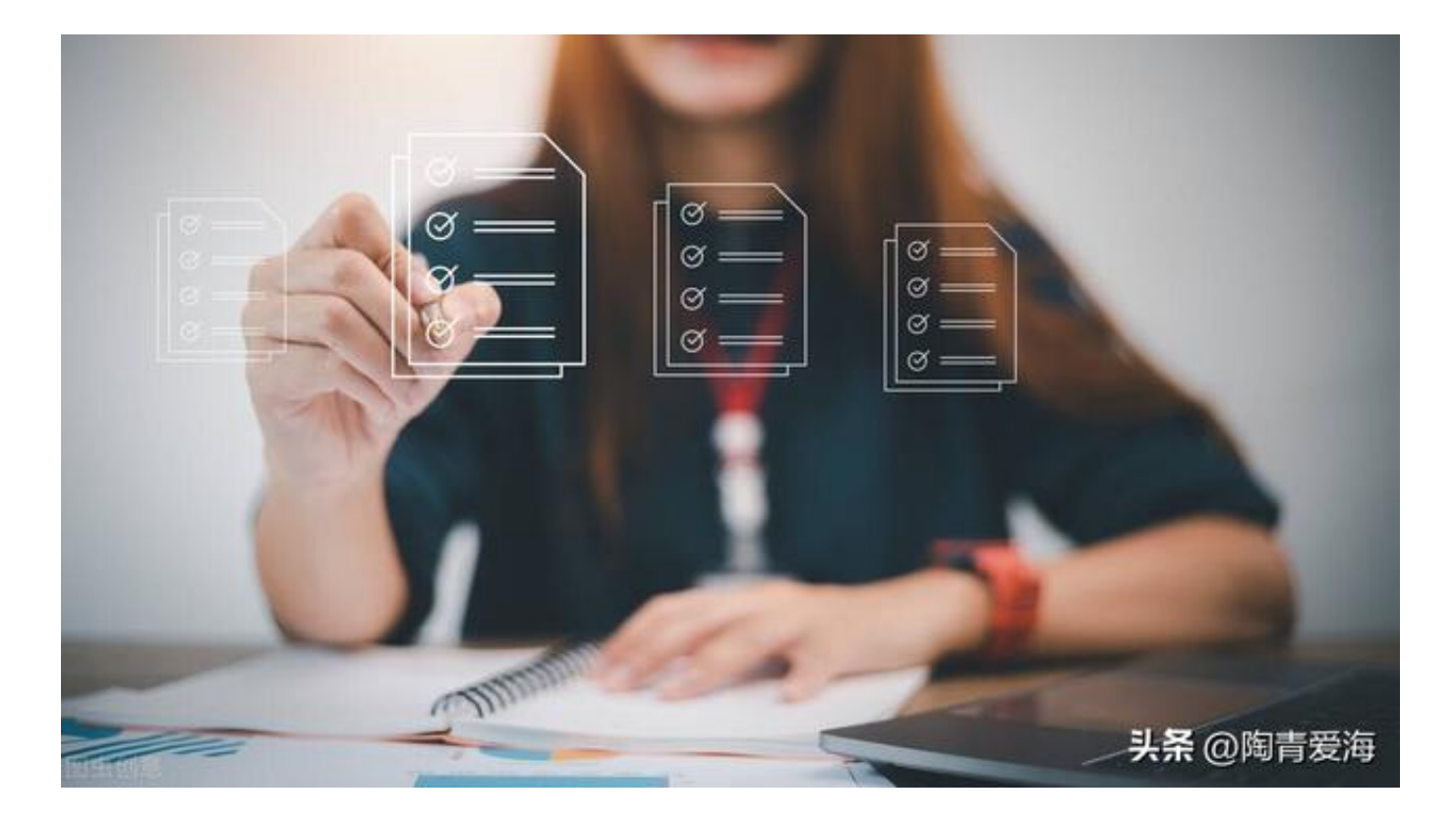

"**掌上明租数字科技(山西)有限公司**"提供的" **数字化设备租赁平台**",围绕设备租赁交易,提供公众服务及专属服务。

公众服务包括设备需求信息展示,设备供应信息的展示,通过平台,让供需双方的 信息数据畅通;掌上明租专属服务,基于供需双方工程机械租赁的真实交易场景, 为供需双方提供线上合作协议、通过智能物联系统,提供线上设备管理,通过平台 租赁管理系统,提供线上结算、线上开票。让复杂的租赁交易简化,让繁琐的设备 管理变得简单,让混乱的财务票据合规,合法。给合作双方提速、增效。

最主要一定,该平台四流一致合规合法,经得起金税四期的稽查,经得起所有的推 敲哟。